## **BAB V**

## **IMPLEMENTASI DAN PENGUJIAN SISTEM**

### **5.1 HASIL IMPLEMENTASI**

Setelah melakukan perancangan tentunya akan dilakukan implementasi terhadap rancangan sistem. Pada tahap ini penulis mengimplementasikan hasil rancangan yang telah dibuat pada tahap sebelumnya. Implementasi yang dimaksud adalah proses menampilkan suatu sistem atau perangkat lunak yang dirancang. Hasil dari implementasi antara lain :

### **5.1.1 Halaman** *Splashscreen*

Pada halaman ini akan ditampilkan *splashscreen* aplikasi ketika *user* membuka aplikasi. Berikut adalah hasil implementasi halaman *splashscreen* pada gambar 5.1.

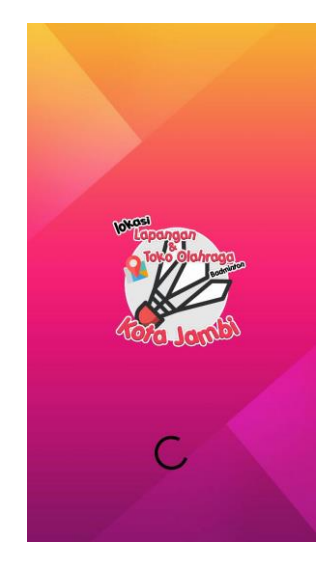

**Gambar 5.1 : Halaman** *Splashscreen*

### **5.1.2 Halaman Menu Utama**

Halaman menu utama adalah halaman yang ditampilkan secara langsung oleh sistem, tampilan ini bersifat tetap. Dan muncul ketika sesaat setelah membuka aplikasi. Di halaman ini juga terdapat beberapa tombol, yaitu tombol kategori lokasi, semua lokasi, petunjuk, tentang, dan keluar.

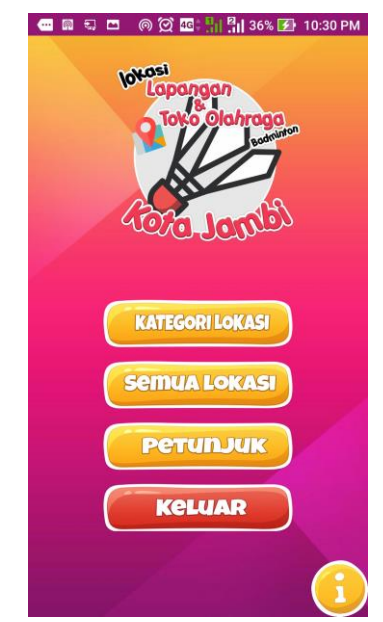

**Gambar 5.2 : Halaman Menu Utama**

### **5.1.3 Halaman Kategori Lokasi**

Halaman ini adalah halaman yang menampilkan kategori lokasi yaitu toko olahraga dan lapangan badminton.

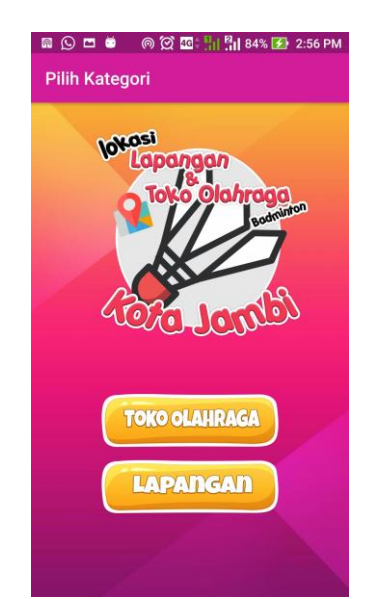

**Gambar 5.3 : Halaman Kategori Lokasi**

## **5.1.4 Halaman Menu Semua Lokasi**

Halaman ini menampilkan semua lokasi lapangan dan toko di dalam peta google maps.

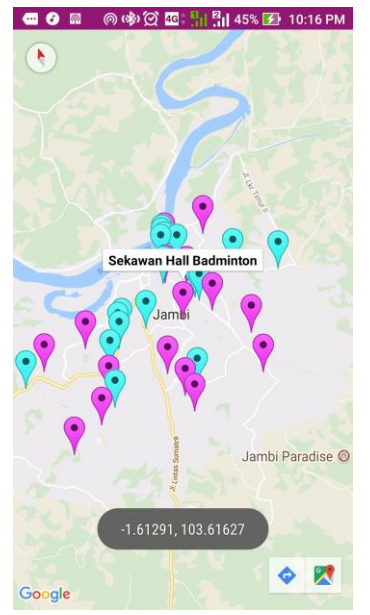

**Gambar 5.4 : Halaman Menu Semua Lokasi**

### **5.1.5 Halaman Daftar Lapangan Dan Toko**

Merupakan halaman yang menampilkan daftar Lapangan dan Toko yang telah terinput pada sistem database. Selain itu pada halaman ini terdapat menu pencarian yang berdasarkan namanya

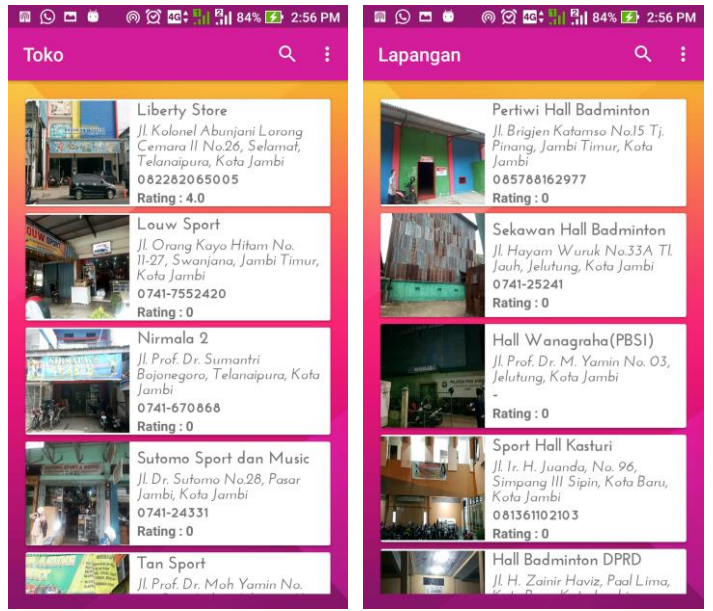

**Gambar 5.5 : Halaman Daftar Lapangan dan Toko**

## **5.1.6 Halaman Lokasi Terdekat**

Halaman ini menampilkan lokasi lapangan dan toko olahraga terdekat yang ada di sekitar pengguna. Hanya lapangan dan toko yang berada di dalam radius 1 km yang akan ditampilkan.

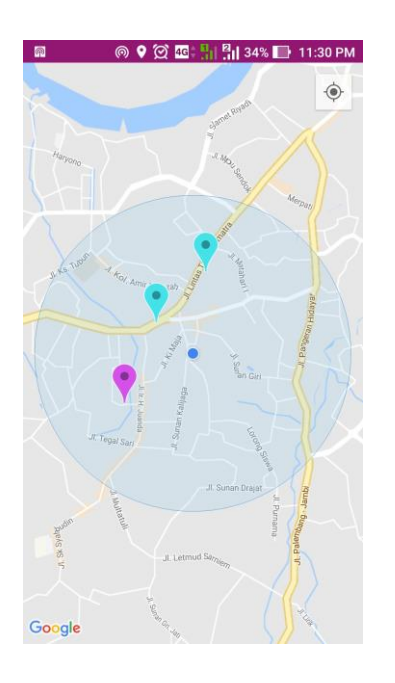

**Gambar 5.6 : Halaman Lokasi Terdekat**

# **5.1.7 Halaman Info Lapangan Dan Toko**

Pada halaman detail menampilkan info detail tentang lapangan atau toko yang di inginkan *user*. Info yang ditampilkan antara lain : Nama toko/lapangan, nomer kontak, alamat, jam buka, jam tutup dan keterangan tambahan lainnya.

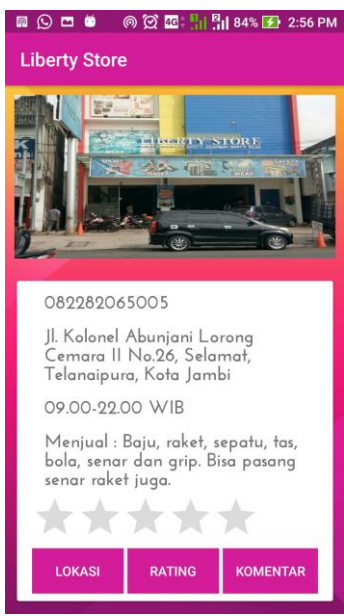

**Gambar 5.7 : Halaman Info Lapangan Dan Toko**

## **5.1.8 Halaman Komentar**

Halaman ini akan menampilkan form komentar yang bisa diisi oleh *user* untuk

memberikan komentar pada toko atau lapangan yang ada pada aplikasi.

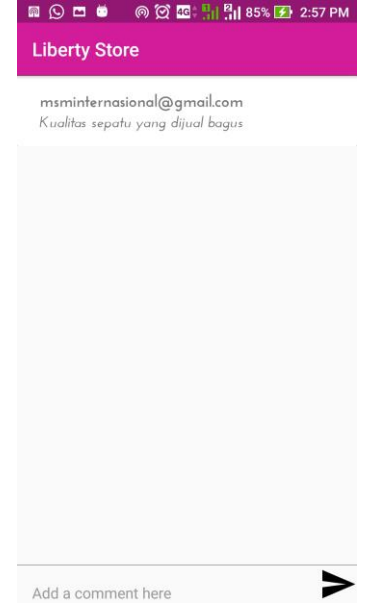

**Gambar 5.8 : Halaman Komentar**

### **5.1.9 Halaman Lokasi Pada Peta**

Halaman ini menampilkan lokasi dalam bentuk peta digital. Sehingga akan lebih memperjelas posisi pasti dari lokasi lapangan badminton dan toko olahraga.

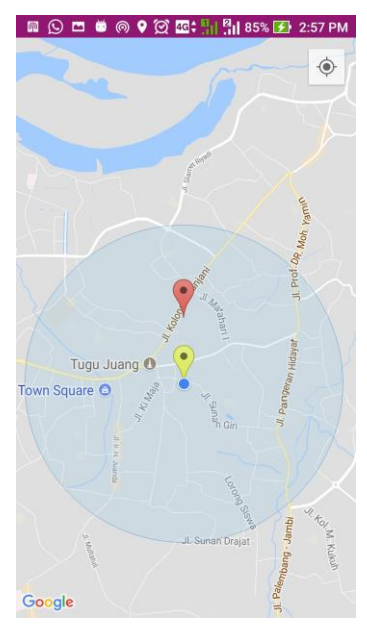

**Gambar 5.9 : Halaman Lokasi Pada Peta** 

### **5.1.10 Halaman Menu Petunjuk**.

Halaman ini merupakan halaman yang menampilkan petunjuk pemakaian aplikasi kepada pengguna, yang di dalam aplikasinya terdapat fitur pencarian berdasarkan nama dan Maps.

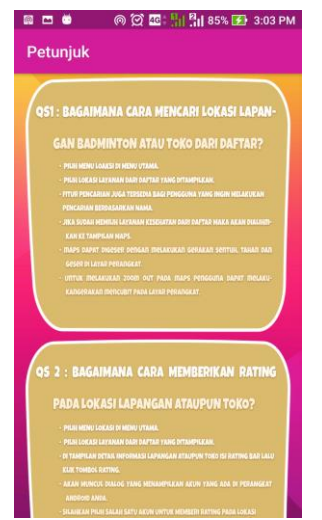

**Gambar 5.10 : Halaman Menu Petunjuk**

# **5.1.11 Halaman Menu Tentang**

Halaman ini berisi informasi tentang pembuat aplikasi.

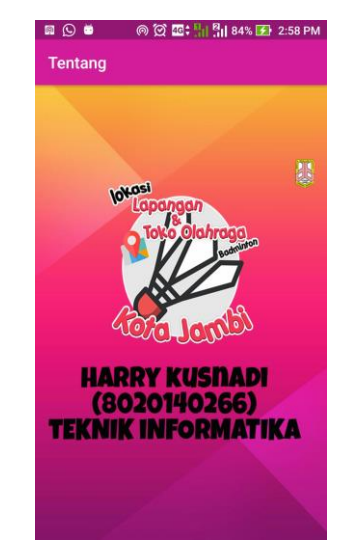

**Gambar 5.11 : Halaman Menu Tentang**

### **5.1.12 Halaman Menu Keluar**

Tampilan ini muncul ketika user menekan tombol keluar pada menu utama.

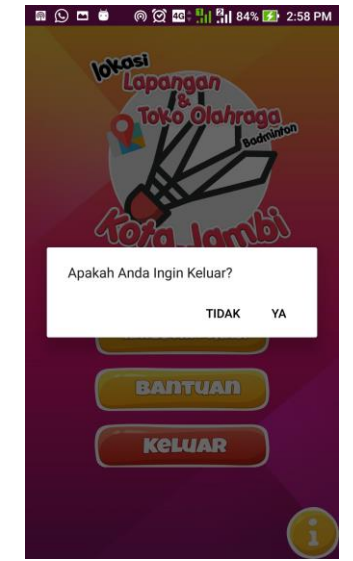

**Gambar 5.12 : Halaman Menu Keluar**

### **5.2 PENGUJIAN SISTEM**

Pengujian sistem adalah tahapan yang dilakukan untuk menguji setiap bagian dan menu dari aplikasi yang dikembangkan. Dengan adanya pengujian ini diharapkan jika ada kesalahan maupun kekurangan di dalam aplikasi dapat segera diketahui sedini mungkin oleh peneliti.

| <b>Modul</b> | <b>Prosedur</b> | <b>Masukkan</b> | <b>Keluaran</b> | <b>Hasil</b><br>yang | <b>Kesi</b> |
|--------------|-----------------|-----------------|-----------------|----------------------|-------------|
| yang diuji   | Pengujian       |                 | yang            | didapat              | mpu         |
|              |                 |                 | diharapkan      |                      | lan         |
| Masuk        | User            | Pilih           | Tampil          | Tampil               | Baik        |
| dalam        | mengklik        | aplikasi        | flashscreen,    | flashscreen,         |             |
| aplikasi     | aplikasi        | lokasi          | kemudian        | kemudian tampil      |             |
|              | lokasi          | lapangan        | tampil<br>menu  | menu utama           |             |
|              | lapangan        | badminton       | utama           |                      |             |
|              | badminton       | toko<br>dan     |                 |                      |             |
|              | toko<br>dan     | olahraga        |                 |                      |             |

**Tabel 5.1 Pengujian Sistem**

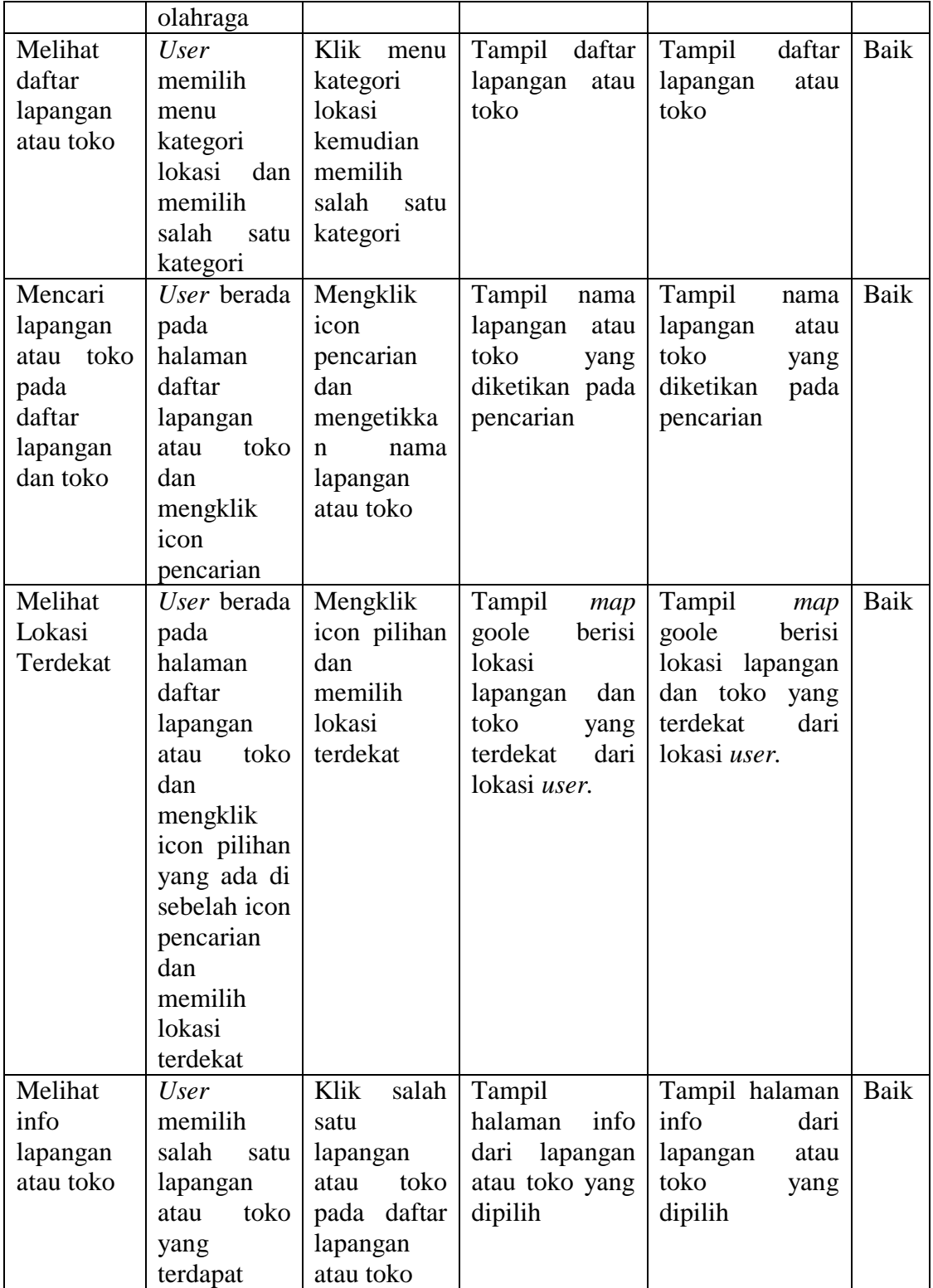

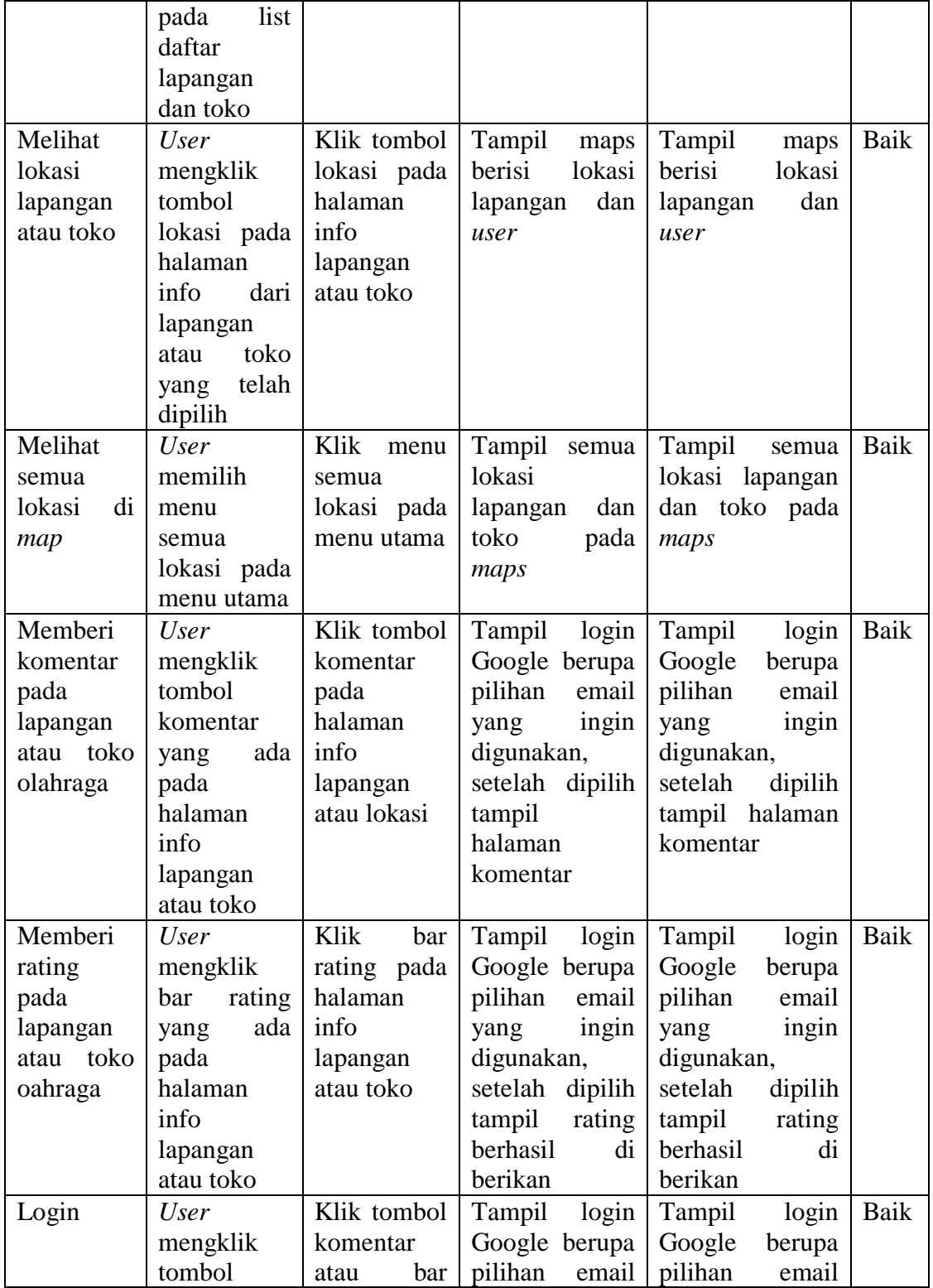

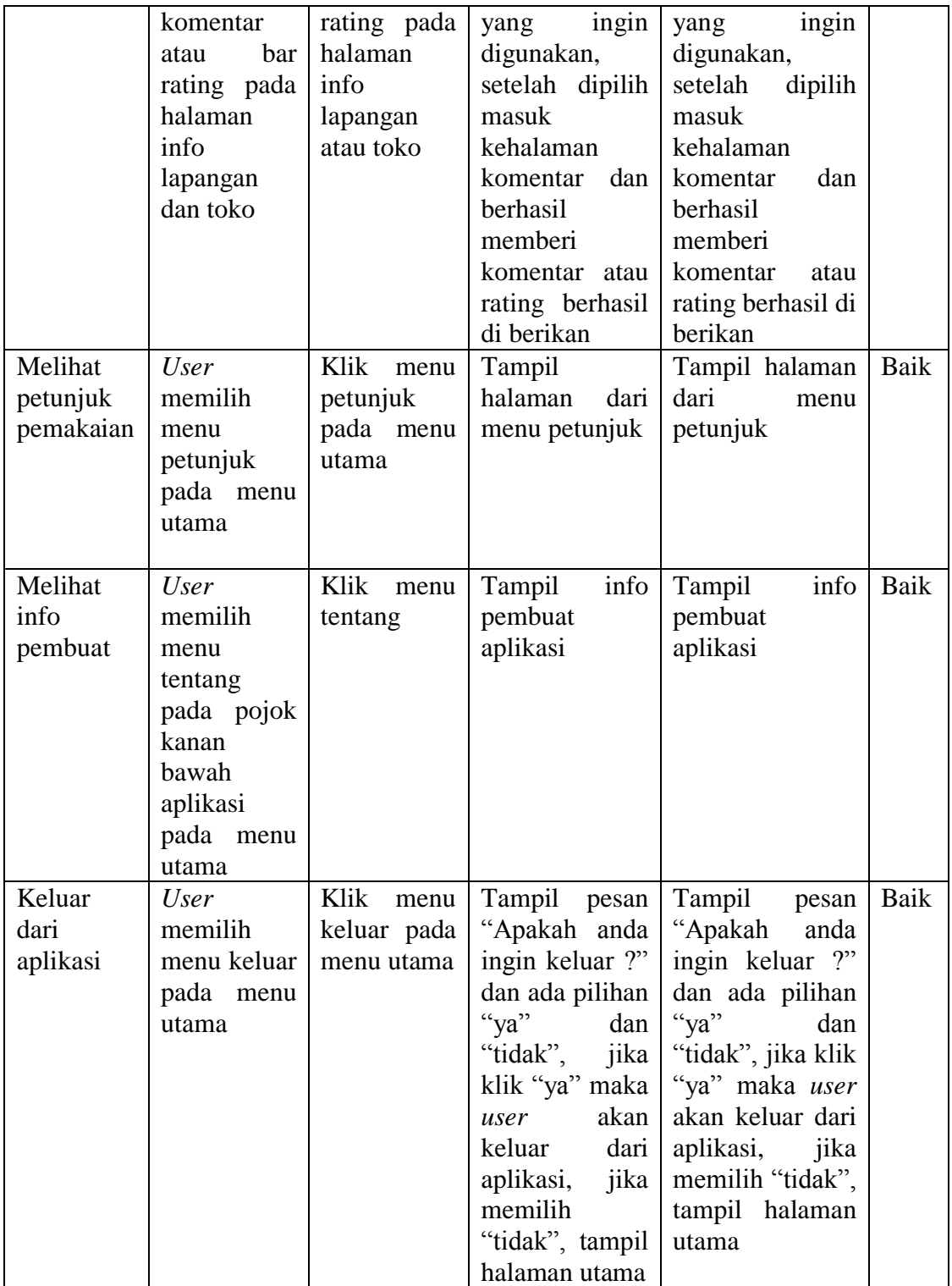

#### **5.3 ANALISIS HASIL**

Di bagian ini penulis akan menjelaskan hasil yang telah dicapai dari penelitian ini. Hasil yang telah dicapai dipaparkan dalam bentuk kelebihan dan kekurangan aplikasi yang disajikan dalam bentuk daftar.

## **5.3.1 Kelebihan Aplikasi**

Adapun Kelebihan dari aplikasi SIG lapangan badminton dan toko olahraga ini yaitu :

- 1. Aplikasi mudah digunakan oleh pengguna karena dirancang agar lebih *user friendly*.
- 2. Aplikasi bersifat portabel karena berjalan di perangkat telepon seluler berbasis android.
- 3. Dapat digunakan di mana saja selama memiliki akses internet
- 4. Tidak membutuhkan spesifikasi *smartphone* Android yang terlalu tinggi.

### **5.3.2 Kekurangan Aplikasi**

- 1. Belum mampu menghubungkan pemilik lapangan maupun toko secara *real time* bersama user.
- 2. *User* belum bisa menghapus atau mengedit komentar yang telah dikirim.